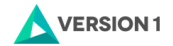

K □ ▶ K @ ▶ K 할 > K 할 > | 할 | 20 0 0 0 0

# Git Deep Dive

### Éibhear Ó hAnluain

[2018-06-25 Mon]

Copyright @2018 Version 1. All rights reserved.

## **Outline**

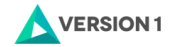

K □ ▶ K @ ▶ K 할 ▶ K 할 ▶ 그럴 ▶ 그럴 → 9 Q @

#### [Git Deep Dive](#page-2-0)

[Introduction](#page-2-0) [The Coast](#page-4-0) [The Shallows](#page-15-0) [The Continental shelf](#page-24-0) [The Deep trenches](#page-32-0)

## <span id="page-2-0"></span>Introduction

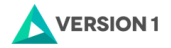

**KORKAR KERKER E VOOR** 

Assumes basic knowledge: clone, add, commit, merge, pull, push

Assumes comfort with the command line: git on Linux; git bash, git cmd on Windows

Paddling config, fetch-and-merge, merge approaches Snorkling and Scuba diving refs, HEAD, annotated tags, submodules, blame, signing and verifying commits

Submarining the structure of a commit, "Content Addressable Filesystem", git objects

Unmanned submersibles the reflog, fsck and gc, finding and dealing with specific git objects

# About Éibhear Ó hAnluain

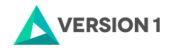

- $\blacktriangleright$  Solutions Architect
	- $\blacktriangleright$  eibhear.ohanluain@version1.com
- $\triangleright$  Software engineer since 1994
- $\triangleright$  Using revision control since 1994: subversion, git, IBM/Rational/Atria ClearCase, RCS, VSS, CVS, Serena SCM, Serena PVCS, SCCS
- $\blacktriangleright$  Introduced revision control in multiple environments
- Multiple revision-control migrations
	- $\triangleright$  RCS - $>$  subversion
	- $\triangleright$  VSS -> subversion
	- $\triangleright$  CVS -> git

### <span id="page-4-0"></span>Paddling along the coast

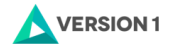

KID KARA KE KIEK E YO QO

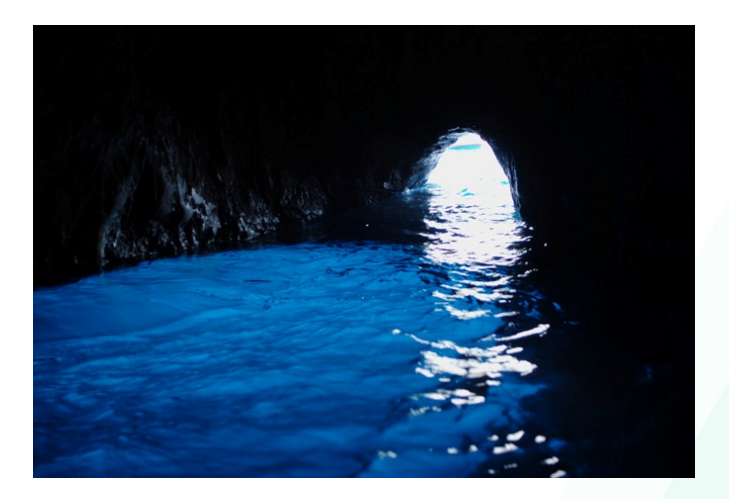

By Frédéric de Goldschmidt www.frederic.net - Own work, CC BY 3.0,

<https://commons.wikimedia.org/w/index.php?curid=3972438>

# Configuration

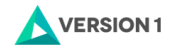

**KO KAR KEKKEK E YAN** 

## config

▶ Precedence: local (default), global, system, defaulted.

- git config --local --list
- git config --global --list
- git config --system --list
- git config [--system|--global|--local] <key> \ <value>
- git config -e

## fetch and merge, not pull

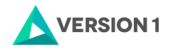

**KORKAR KERKER E DAR** 

fetch and merge, not pull

- $\blacktriangleright$  "git pull is just git fetch and then git merge"
- $\triangleright$  When should you use git pull? When...
	- 1. . . . there are no local changes to be committed or pushed; and
	- 2. you know the changes pull will make.
- $\triangleright$  Why?: pull doesn't stop to let you review the merged-in changes in case it didn't go well.
- $\blacktriangleright$  Suggestions:
	- $\triangleright$  git fetch --prune followed by git diff followed by git merge
	- I git pull --prune --no-commit followed by git commit
		- $\blacktriangleright$  Allows review before commit, but doesn't apply if merge is fast-forward

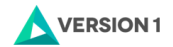

**KORKAR KERKER E KARA** 

#### fetch and merge, not pull

- $\triangleright$  Other suggestions
	- $\blacktriangleright$  --prune: Indicates the branches that have been removed from the remote, suggesing to you to remove the local branches
	- $\triangleright$  git branch -va: Allows you to get a full view of the local and remote branches

Merging approaches Merging, merging strategies

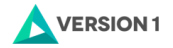

fast-forward where the tip commit of the target branch is a direct ancestor of the tip commit of the source branch. Merge is to re-locate the target branch label; no changes to files.

Merge to apply the changes done on the source branch onto the target branch

**Strategies** 

- $\blacktriangleright$  resolve
- $\blacktriangleright$  recursive
- $\triangleright$  octopus
- $\triangleright$  ours
- $\blacktriangleright$  subtree

rebase to replay the changes made onto one commit onto another.**KORANDA KERRE SAGA** 

# Merging approaches: fast-forward

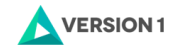

K □ ▶ K @ ▶ K 할 ▶ K 할 ▶ 그럴 ▶ 그럴 → 9 Q @

## Fast forward

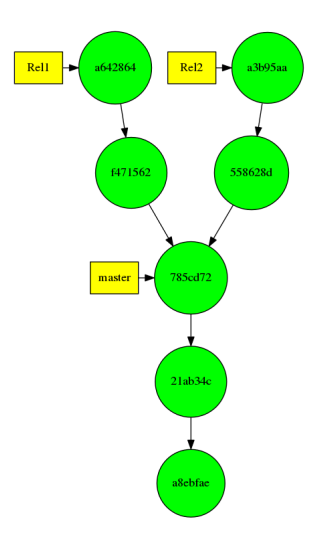

# Merging approaches: fast-forward

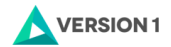

Fast forward

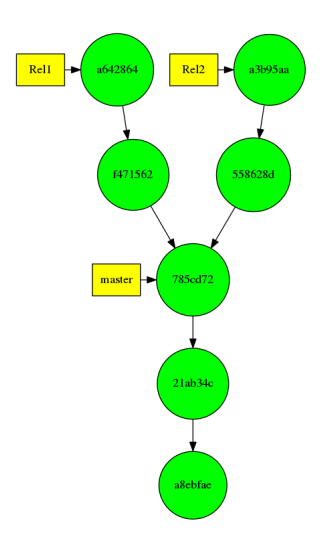

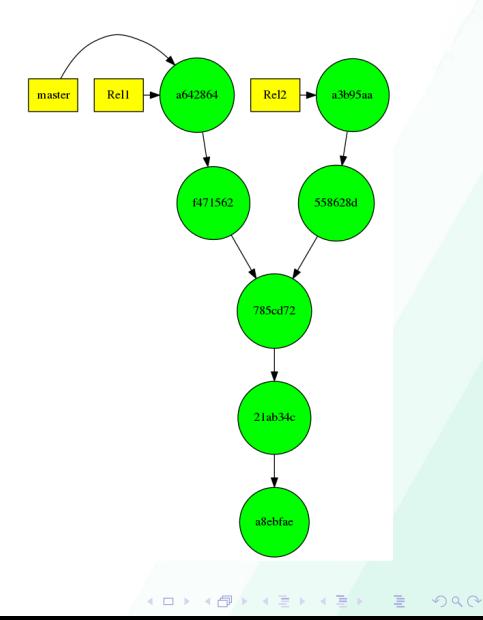

# Merging approaches: merging strategies

## Merging strategies

Git automatically decides which strategy to use, but the user can also specify:

- $\triangleright$  recursive: The default. For merging one branch into another, seeking to ensure previous merges are handled properly.
- **P** resolve: For merging one branch into another. Safe and fast.
- $\triangleright$  octopus: For merging 3 or more branches.
- ▶ ours: For dealing with old branches; preserves the state of the target branch
- $\blacktriangleright$  subtree: For merging trees that are at different levels.

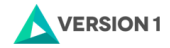

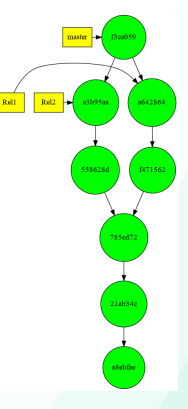

 $000$ 

# Merging approaches: Rebase Rebase

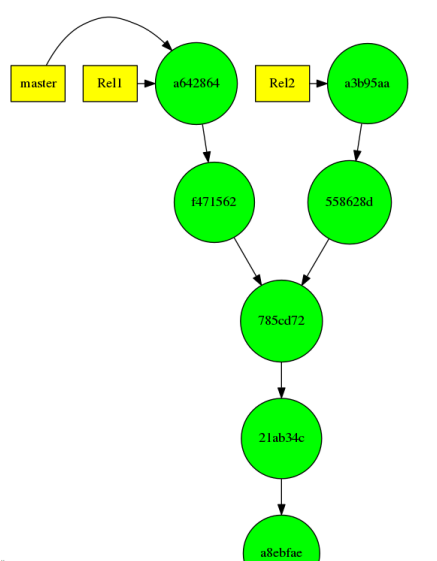

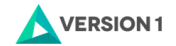

**KORK SERVER E DAG** 

# Merging approaches: Rebase Rebase

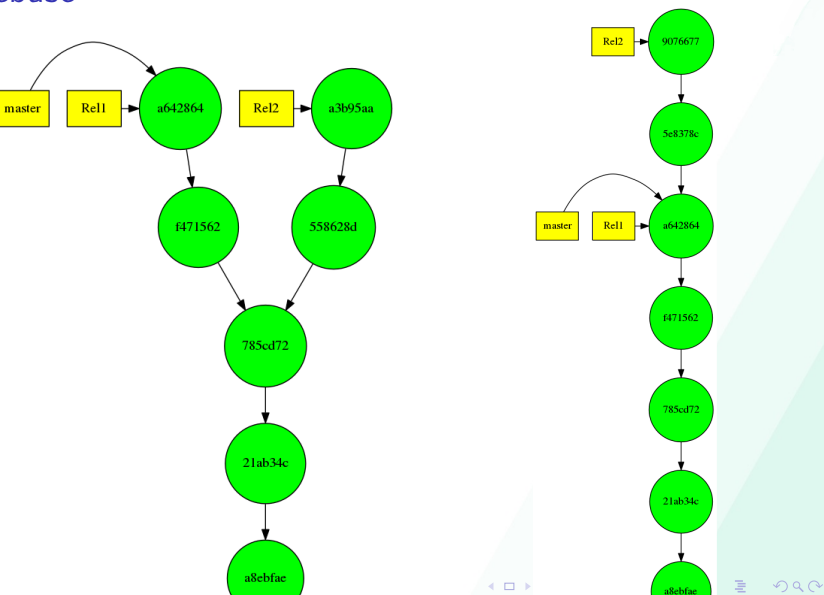

**ERSION1** 

# <span id="page-14-0"></span>Merging appraoches: Decision tree

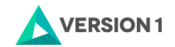

**KO K K O K A B K A B K A S A V A C A B K A S A C A B K A S A C A B K A S A C A B K A S A C A B K A B K A S A C** 

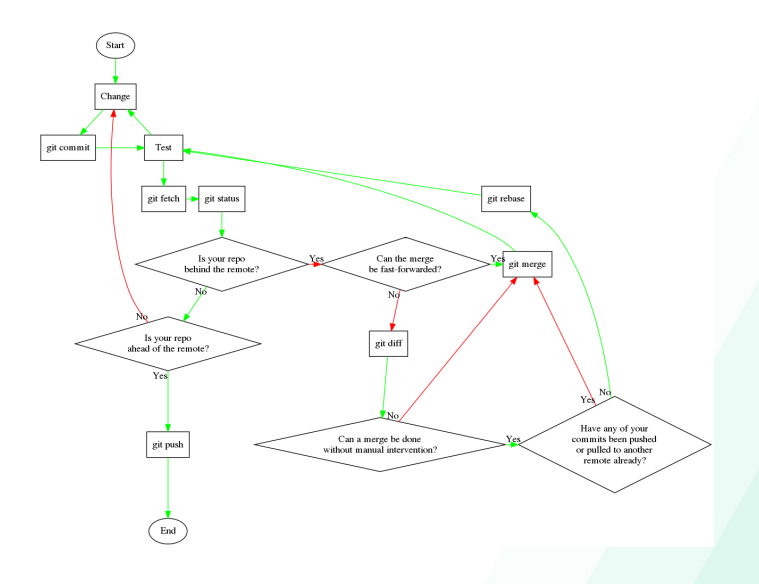

#### <span id="page-15-0"></span>A little deeper

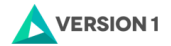

 $299$ 

÷.

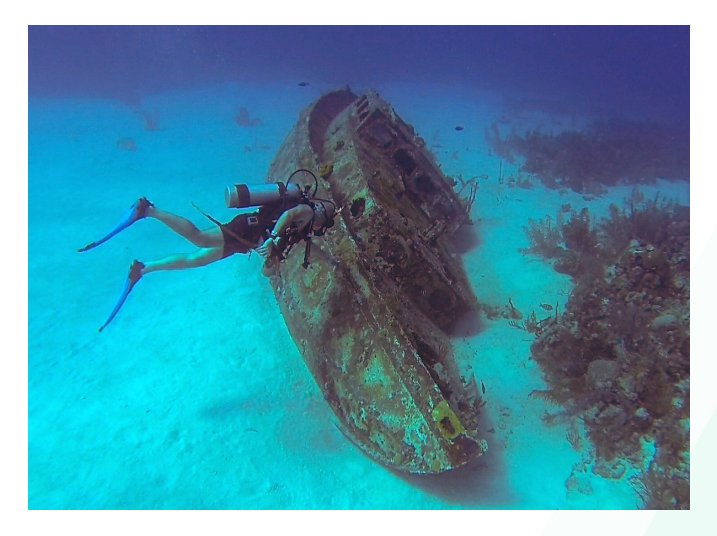

By Ggerdel - Foto de: Gustavo Gerdel (BAB Buceo) [CC BY-SA 4.0

(<https://creativecommons.org/licenses/by-sa/4.0>)], via Wiki[medi](#page-14-0)a [Co](#page-16-0)[m](#page-14-0)[mo](#page-15-0)[ns](#page-16-0)

## <span id="page-16-0"></span>Refs

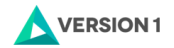

**KORKA ARRIVER E VAN** 

## Refs

- $\blacktriangleright$  Branches
	- \$ ls -1 .git/refs/heads/\* .git/refs/heads/gitlab\_10.x\_upgrade .git/refs/heads/gitlab-ce-8.17 .git/refs/heads/gitlab-ce-9.1.4-defectFix .git/refs/heads/master
	- \$ cat .git/refs/heads/gitlab-ce-8.17 c63767d0b9b520f36a533237624dfaa1256b463c

Refs

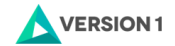

**KORKA ARRIVER E VAN** 

### Refs

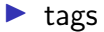

\$ ls -1 .git/refs/tags/ gitlab-cookbook-for-10.7.3 gitlab-cookbook-initial gitlab-cookbook-rebaseline

\$ cat .git/refs/tags/gitlab-cookbook-for-10.7.3 f16b12027cef7052e09f3a483ace55999800ea5b

#### $\blacktriangleright$  HEAD

\$ cat .git/HEAD ref: refs/heads/gitlab\_10.x\_upgrade

## Refs

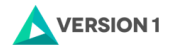

**KORKAR KERKER E VOOR** 

#### Refs

remotes

\$ ls -1 .git/refs/remotes/origin/\* .git/refs/remotes/origin/ara\_test .git/refs/remotes/origin/brjones\_aci\_network .git/refs/remotes/origin/gitlab\_10.x\_upgrade .git/refs/remotes/origin/gitlab-ce-8.17 .git/refs/remotes/origin/gitlab-ce-9.1.4-defectFix .git/refs/remotes/origin/HEAD .git/refs/remotes/origin/master

\$ cat .git/refs/remotes/origin/ara\_test 7130b7ee374ad9f7ba784ec0b0d0b86dc99f41d4

## HEAD

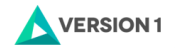

**KORKA ARRIVER E VAN** 

### **HEAD**

- $\blacktriangleright$  HEAD is a ref that points to where the commit currently checked out
- $\blacktriangleright$  HEAD in a remote repository usually points to the default branch

\$ cat .git/HEAD ref: refs/heads/master \$ cat .git/refs/remotes/origin/HEAD ref: refs/remotes/origin/REL2\_0

## Annotated tags

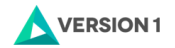

**KORKA ARRIVER E VAN** 

#### Annotated tags

- $\blacktriangleright$  A normal tag is just a "ref", pointing to a commit.
	- git tag Rel1.0 Rel1
	- cat .git/refs/tags/Rel1.0
	- git cat-file -t \$(cat .git/refs/tags/Rel1.0)
	- git cat-file -p \$(cat .git/refs/tags/Rel1.0)
- $\triangleright$  Caveat: tags and branches use different namespaces, so temptation to tag the Rel1 branch with Rel1 would be high. However, this causes confusion for many git tools, so should be avoided.

## Annotated tags

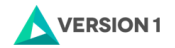

**KORKAR KERKER E DAR** 

### Annotated tags

 $\triangleright$  An annotated tag is a separate git object, that records information specfic to the tag:

 $\blacktriangleright$  Tag name; date; tagger; commit it's pointing to

- $\triangleright$  Advice is for annotated tags to be used for significant announcements/releases/snaphots.
	- git tag  $-a$  -m "Formal release of 1.0" \ Rel1.0.prod Rel1
	- cat .git/refs/tags/Rel1.0.prod
	- git cat-file -t \$(cat .git/refs/tags/Rel1.0.prod)
	- git cat-file -p \$(cat .git/refs/tags/Rel1.0.prod)

## blame

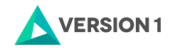

K □ ▶ K @ ▶ K 할 ▶ K 할 ▶ 그럴 ▶ 그럴 → 9 Q @

#### blame

- $\blacktriangleright$  Identifies the commit, commit author and date for each line in a file.
- ▶ Doesn't give information for lines that have been removed or replaced.

# Tag and commit signing

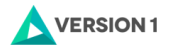

**KORKA ARRIVER E VAN** 

#### Tag and commit signing and verification

- $\blacktriangleright$  PGP/GnuPG (gpg): expects familiarity with public/private key encryption.
- $\triangleright$  Sign tags and commits with private key to assure integrity
	- git commit -Seibhear.ohanluain@version1.com \ -m "Update to information.md"
	- git cat-file -p \$(cat .git/refs/heads/master)
	- git tag -s -u eibhear.ohanluain@version1.com \ -m "Release 2." Rel2.0 Rel2
	- git cat-file -p \$(cat .git/refs/tags/Rel2.0)
- $\triangleright$  Verify commits and tags with public key
	- git tag -v Rel2.0
	- git log --show-signature -1

#### <span id="page-24-0"></span>Switch on the Sonar

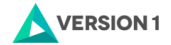

K ロ X x (日) X H B X X B X G B X D Q Q O

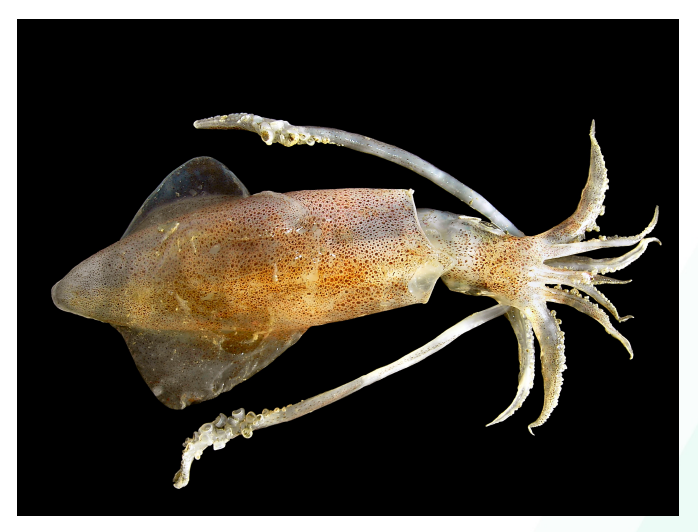

By © Hans Hillewaert, CC BY-SA 4.0,

<https://commons.wikimedia.org/w/index.php?curid=385705>

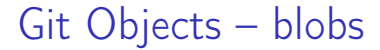

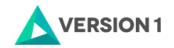

**KORKAR KERKER E DAR** 

## Blob (file) A file

\$ cat ~/.profile | git hash-object --stdin c9db4591825bd7a918df686ff04aeb3a87d3bda0

## Git Objects – trees

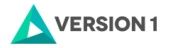

4 0 > 4 5 + 3 + 3 + 3 + 4 5 + 5 + 9 4 0 +

#### **Tree**

A listing of files and other tree objects containing the following information on each: access mode (similar to UNIX permissions); type (e.g. tree, blob); SHA1; file/directory name

 $$$  git cat-file -p \

2c4e4782bcb6b13a0e11b6961004dec8745e9d35 040000 tree bcd2824258ddf007dae7f88da7d727fb3894691b Astro

100644 blob 94aea57573b92d9188a3df4cf748b60efd968803 MyHelloWorldBean.java 100644 blob c55118d1afb2be6a6d0f728814c084d54e97db14

MyHelloWorldServlet.java

## Git Objects – commits

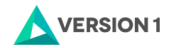

4 0 > 4 5 + 3 + 3 + 3 + 4 5 + 5 + 9 4 0 +

#### Commit

Information on a commit event:

- $\blacktriangleright$  The SHA1 of the top-level tree of the project.
- $\blacktriangleright$  The parent commit (or commits, if this commit is the result of a merge)
- $\triangleright$  The details of the author of the code that is being applied with the commit (including date and time)
- $\blacktriangleright$  The details of the person who applied the commit (including date and time)
- $\blacktriangleright$  The commit gpg signature, if present
- $\blacktriangleright$  The commit comment

# Git Objects – commits Commit

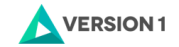

4 0 > 4 5 + 3 + 3 + 3 + 4 5 + 5 + 9 4 0 +

#### $$$  git cat-file -p \

37c5611a177c9eafbd17e4302b6d644434b1042b tree 40b6262f3f3f5fc8cb8a0c78ca558a683dfc2323 parent 42608808a973b8e0c4a4b0105c2317d81b12851f parent 36d56f097ca81f06d77f46cbde3fc10cbf6639f9 author Master O'Theuniverse \ <master.otheuniverse@example.com> \ 1529840879 +0100 committer Master O'Theuniverse \ <master.otheuniverse@example.com> \ 1529840879 +0100

#### REV18\_5 now live

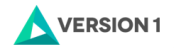

**KORKA ARRIVER E VAN** 

## Tag

A tag points to a commit object, and an annotated tag contains additional information

- $\triangleright$  What object it's pointing at and its type
- $\blacktriangleright$  The name of the tag
- $\triangleright$  Who applied the tag (including date and time)
- $\blacktriangleright$  A tag comment

```
Git Objects – tags
  Tag
```
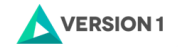

**KORKA ARRIVER E VAN** 

```
$ git cat-file -p \
      88a4c18867ccb1d7c398f285460d8abab3964e75
object 66d8336c2770d0d1cea3dcb0175611edb5e69f69
type commit
tag Rel1.0.a
tagger Éibhear Ó hAnluain \
    <eibhear.ohanluain@version1.com> \
    1529847749 +0100
```
An annotated tag for the Rel1 release

```
$ git cat-file -t \
```
66d8336c2770d0d1cea3dcb0175611edb5e69f69

commit

"Content Addressable Filesystem"

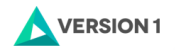

### "Content Addressable Filesystem"

As the IDs of objects are based on their contents, they are located in the git database according to that name

git rev-list --all --objects git cat-file -p \

$$
b5aea839bc89a0c7931af469ff9c145be18854d7
$$

git cat-file -p \ b5aea839bc89a0c7931af469ff9c145be18854d7 | \ git hash-object --stdin

$$
ls -l \_git/objects/b5/aea839bc89a0c7931af469ff9c145be18
$$

**K ロ ▶ K 何 ▶ K ヨ ▶ K ヨ ▶** 

 $OQ$ 

#### <span id="page-32-0"></span>Exotic creatures

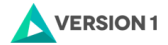

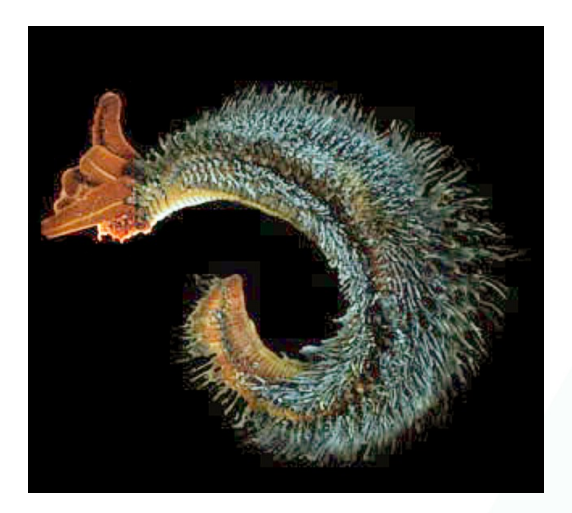

By National Science Foundation (University of Delaware College of

Marine Studies) - <http://www.nsf.gov/od/lpa/news/press/01/pr0190.htm>,

Public Domain,

# The reflog

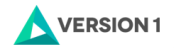

**KORKA ARRIVER E VAN** 

## The reflog

- $\blacktriangleright$  A log of all the changes to HEAD
- $\blacktriangleright$  Local only: not involved in pulls, pushes or fetches.
- $\triangleright$  Useful for recovering accidentally removed commits
- $\blacktriangleright$  Completely clear the reflog

git reflog expire --expire=now \ --expire-unreachable=now --verbose --all fsck and gc

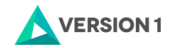

**KO KAR KEKKEK E YAN** 

## fsck and gc

- fsck Analyse connectivity of the objects in the git database. Useful for finding objects that aren't of any use any more.
	- gc "Garbage collector". Compress and pack objects, remove "danlging" and unreachable objects

# Useful commands

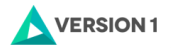

**KORKAR KERKER E VOOR** 

## Useful commands

 $\blacktriangleright$  Find the largest object in your git database

git cat-file  $\setminus$ --batch-check='%(objecttype) %(objectname) %(ob  $--batch-all-objects$  | sed -n 's/^blob //p' | \ sort -n --key=2

 $\blacktriangleright$  List all objects in your git database

git rev-list --all --objects

- $\triangleright$  Determine the filename related to a blob object git rev-list --objects --all | grep <objectID>
- $\blacktriangleright$  Determine commits that reference that file git log --follow -- "<fileNameAndPath>"

# Permanently removing a file from your git  $d\mathbf{b}$  version

### Permanently removing a file from your git db

- $\triangleright$  e.g. contains password information, v. large file not required, etc.
- $\blacktriangleright$  For each branch...
	- $\blacktriangleright$  Check it out git checkout <branch>
	- $\blacktriangleright$  Remove the file from all commits

```
git filter-branch --tree-filter \
    'rm -f <filePathAndName>' \
```
--prune-empty HEAD

```
\blacktriangleright Clean up the original refs
```

```
git for-each-ref --format="%(refname)" \
    refs/original/ | \
    xargs -n 1 git update-ref -d
```
**KORKA ARRIVER E VAN** 

Permanently removing a file from your git doversion

Permanently removing a file from your git db

- $\blacktriangleright$  ... then ...
	- $\blacktriangleright$  Clear out the reflog

git reflog expire --expire-unreachable=now --all The reflog maintains references to commits and objects you may want to remove.

**KORKAR KERKER E DAR** 

 $\triangleright$  Collect the garbage, regardless of age

git gc --prune=now

 $\blacktriangleright$  Sanity-check all objects

git fsck --unreachable --no-reflogs

## Other interesting concepts

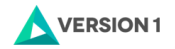

**KORKAR KERKER E VOOR** 

### Other interesting concepts

- $\triangleright$  Porcelain vs Plumbing: The commands that we use vs the commands that they use.
	- ▶ Porcelain: init, clone, fetch, push, add, commit, etc.
	- $\blacktriangleright$  Plumbing: hash-object, cat-file, write-tree, count-objects, etc.
- $\triangleright$  submodules: to link a separate git repository into yours
- $\triangleright$  fast-import: to import data into a git repository from other, non-git sources (e.g. cvs, subversion, etc.)

## Resources

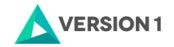

**KORKA ARRIVER E VAN** 

## Resources The git book <https://git-scm.com/book/en/v2/> The git manual git help --all git help merge git help cat-file man git-hash-object Stack overflow [https://stackoverflow.com/questions/](https://stackoverflow.com/questions/tagged/git)

[tagged/git](https://stackoverflow.com/questions/tagged/git)

#### Emacs 24.5.1 (Org mode 9.1.12)

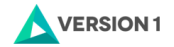

4 ロ ▶ 4 @ ▶ 4 로 ▶ 4 로 ▶ \_ 로 → 9 Q @